# **eXpeRAID Command Line Interface User Guide**

**Nov 05, 2007** 

**Version: 1.0** 

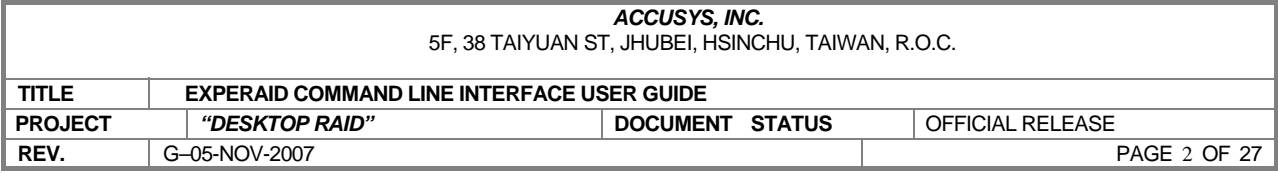

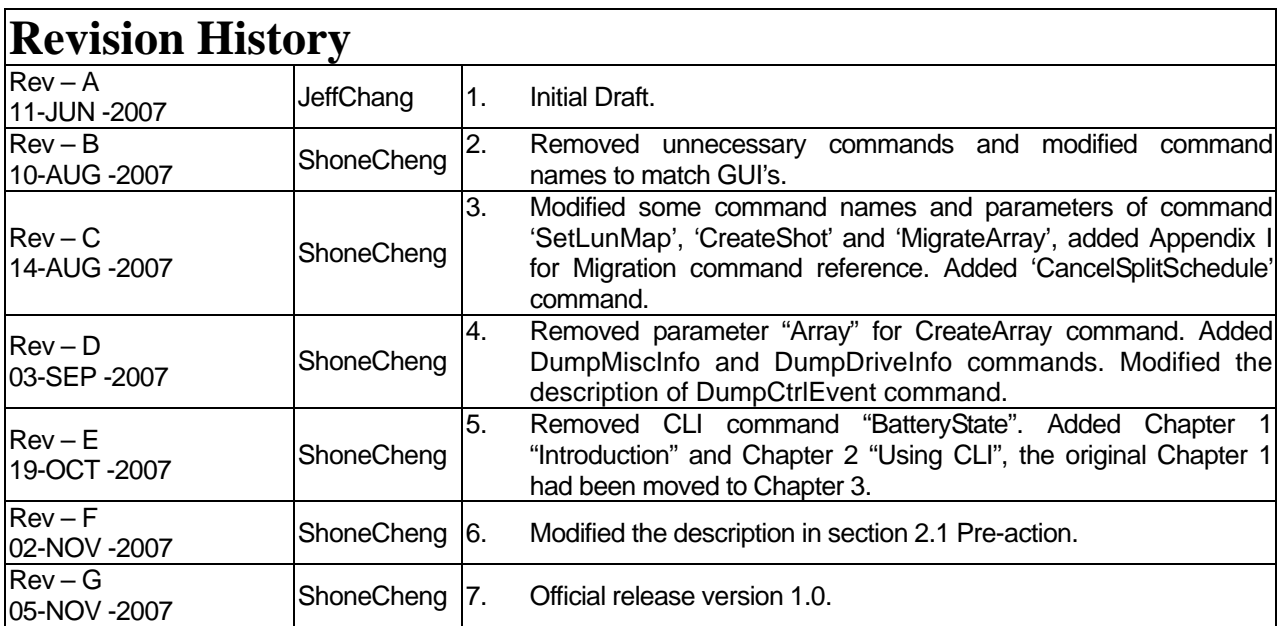

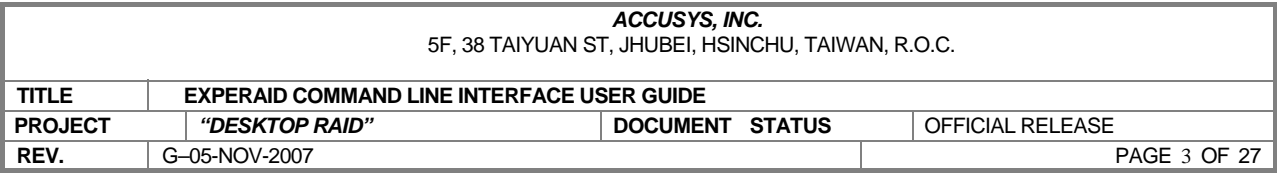

# **Contents**

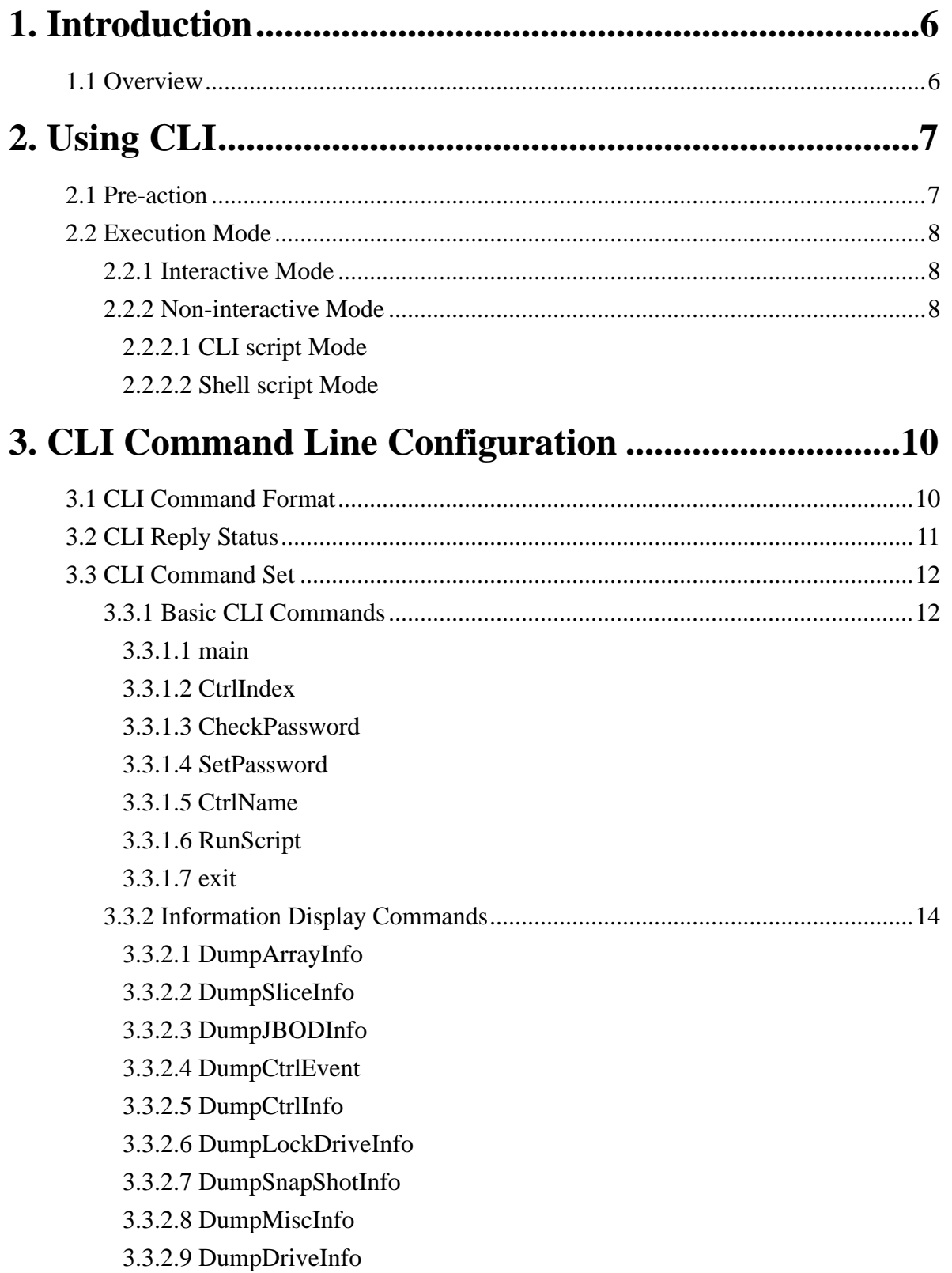

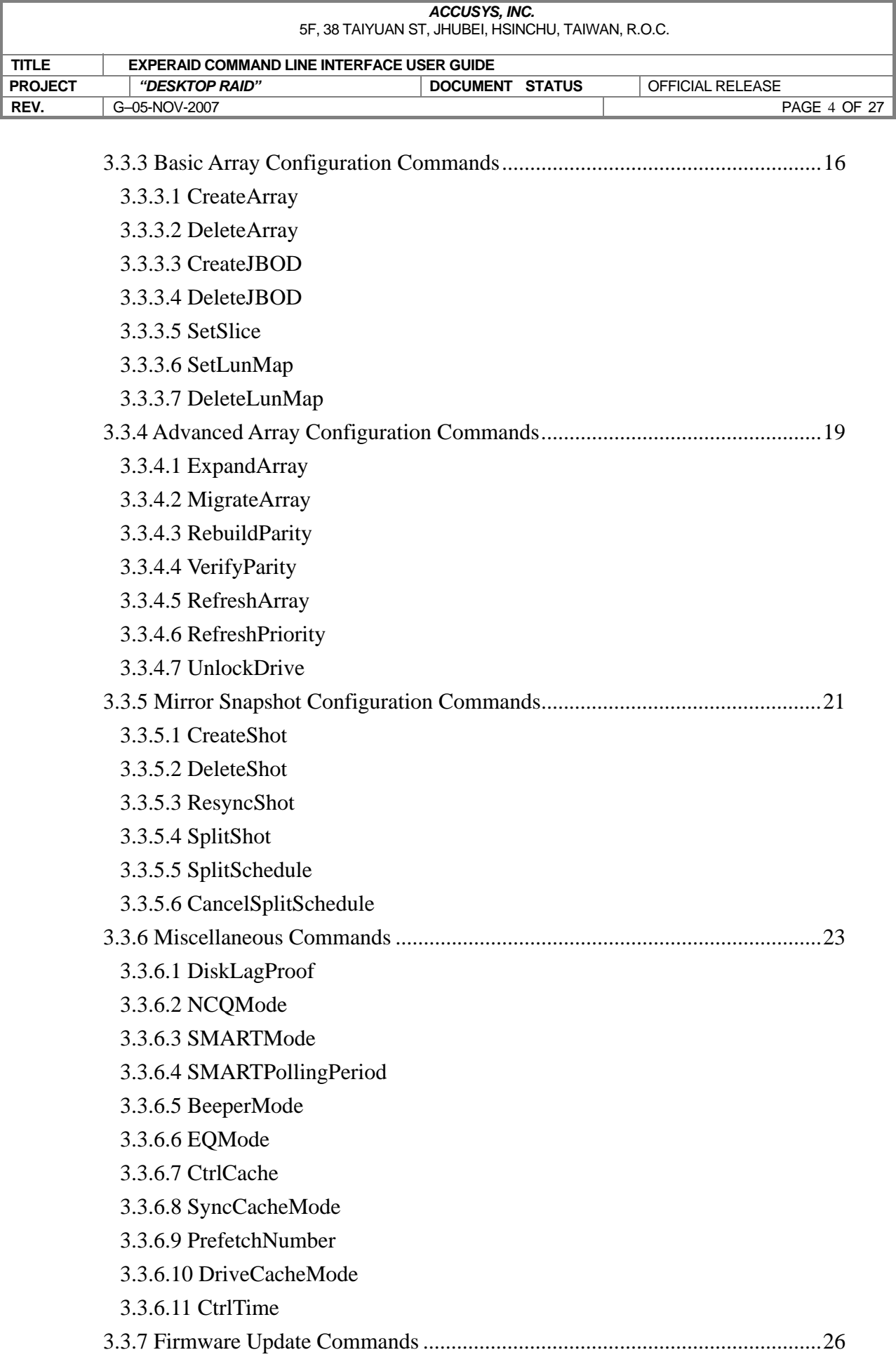

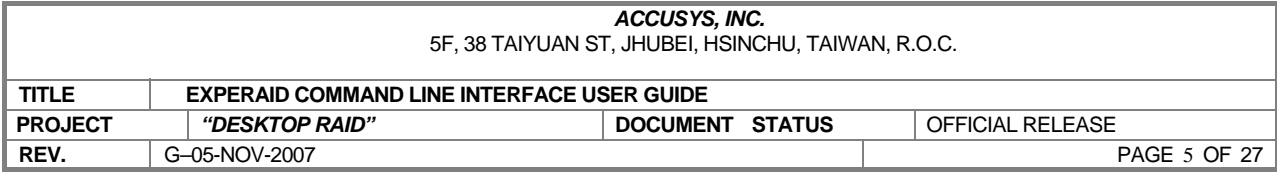

3.3.7.1 UpdateSystemCode

3.3.7.2 UpdateBootCode

3.3.7.3 UpdateBIOSEFI

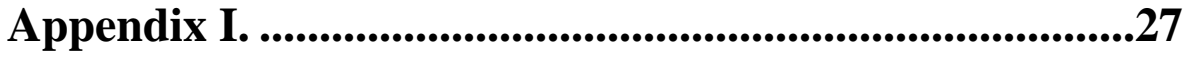

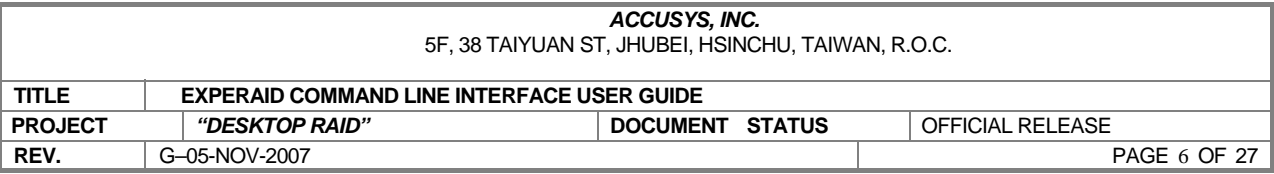

# **1. Introduction**

This user guide provides eXpeRAID Command Line Interface (CLI) instructions for configuring and maintaining your eXpeRAID. Before using this CLI, we assume that you have already installed your controller in your system. If you have not yet installed eXpeRAID, see Accusys eXpeRAID Installation User manual for instructions.

### **1.1 Overview**

This Command Line Interface (CLI) is provided for you to configure and manage the Accusys eXpeRAID components in Linux, Mac or Windows. The CLI is useful under environments where a graphical user interface (GUI) is not available. Through CLI, you can perform most of the storage management tasks that you perform with the eXpeRAID storage manager GUI. CLI commands can be executed under either interactive or non-interactive (script) mode, providing higher level API functionalities.

### **1.2 Supported Operating Systems**

- Windows: XP, 20xx, Vista, …, etc.
- Linux: Fedora Code, SuSE, Debian, …, etc.
- Mac: Mac Pro, G5 …, etc.

CLI supports both 32-bit and 64-bit versions. Be sure you are using the correct version.

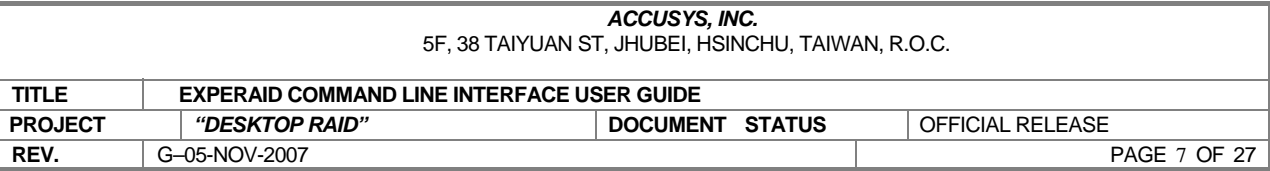

# **2. Using CLI**

### **2.1 Pre-action**

Before using CLI, make sure the controller(s) has been connected to the host and the driver(s) of the controller(s) has been installed on the OS properly.

Under Linux, you may need to execute the following command to let CLI find the controller normally: mknod /dev/ACS\_CDEVi c NUM i

> where number NUM is determined by referencing the Character devices listed in /proc/devices in which the string ACS\_CDEV is located. The number i should be 0 when only one controller is found. If other controllers are found, use 1, 2.. for i to make node of each controller one by one.

Anyway, the necessity of this procedure depends on how the driver is installed.

#### **Example for Linux special case:**

- 1. Type: insmod acs\_ame.ko [Enter] under the folder where the driver "acs\_ame.ko" is located.
- 2. Type: cat /proc/devices [Enter], a list of Character devices will appear, in which the device number of ACS\_CDEV is 253(The value alters through different systems.)

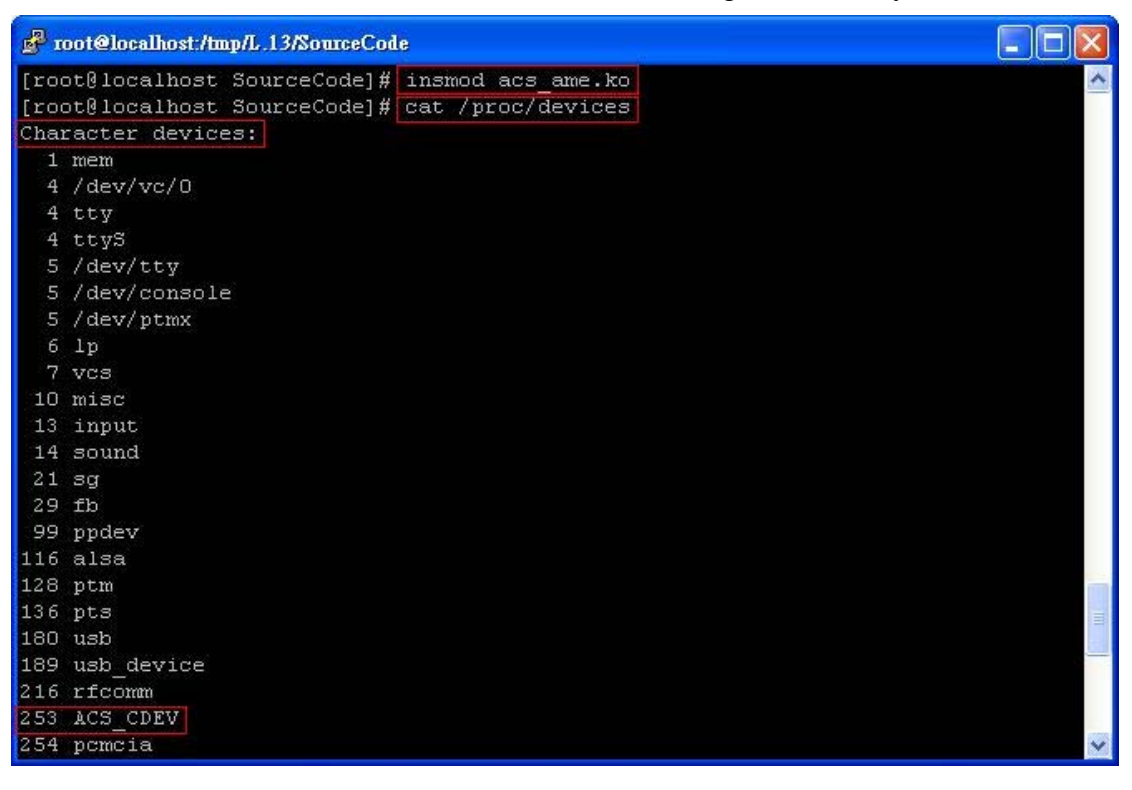

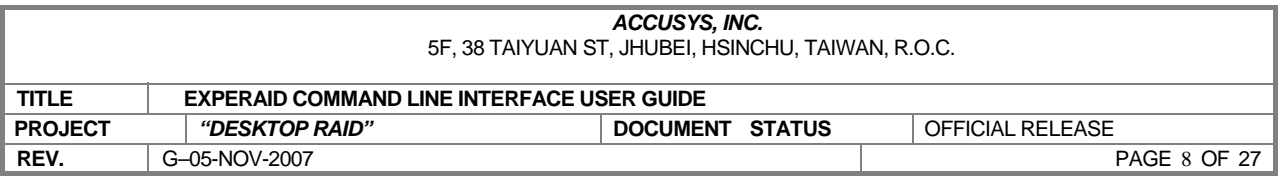

3. Type: mknod /dev/ACS\_CDEV0 c 253 0 [Enter], a device file "ACS\_CDEV0" will be created and CLI will be able to find the controller through this device file.

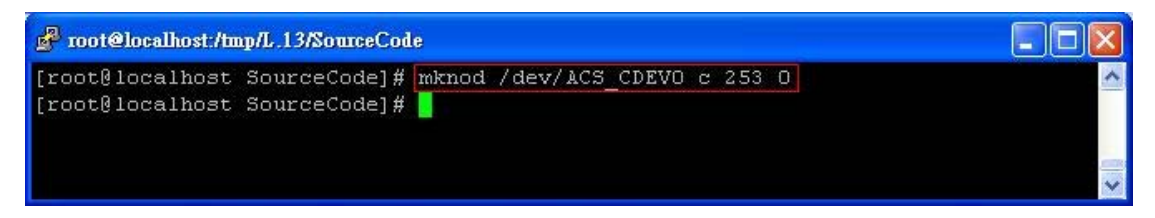

### **2.2 Execution Mode**

There are two methods to run CLI commands - interactive mode and non-interactive mode. For each mode, all commands and parameters must follow the CLI command format to be executed normally.

### **2.2.1 Interactive Mode**

To trigger CLI interactive mode, simply run the CLI execution file under the command line of the OS. If the controller has been found, a password verification prompt for the default controller will appear. After inputting the correct password, the CLI prompt "CLI>" will appear. All CLI commands can be executed under this prompt.

### **2.2.2 Non-interactive Mode**

There are two types of non-interactive mode for CLI. One calls the CLI command "RunScript" to execute pre-written script files which contain bunches of CLI commands. The other one calls CLI commands by adding them as the parameter of the CLI execution file individually.

The scripts of both types of non-interactive mode are written based on the following format:

acs\_cli <CLI command> [Parameters of the CLI command]

which can be executed as a single command under the command line of the OS.

2.2.2.1 CLI script Mode

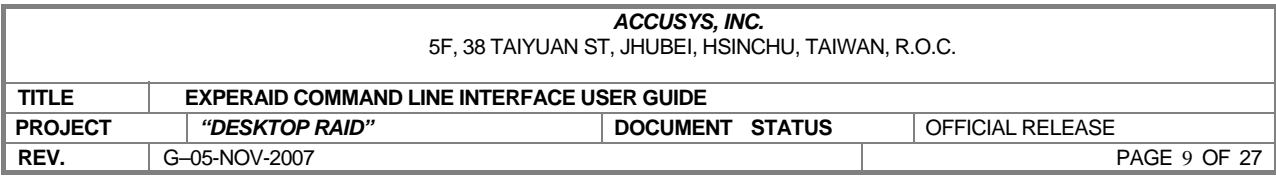

 This non-interactive mode is implemented by calling the CLI command "RunScript". For example:

 In Sample1.sh(Included in the folder where CLI application is located) under Linux, it contains the following commands:

./acs\_cli RunScript acs\_sample1.script

./acs\_cli RunScript acs\_sample2.script

Both acs\_sample1.script and acs\_sample2.script contain a bunch of CLI commands.

#### 2.2.2.2 Shell script Mode

This mode is implemented by executing all CLI commands following the format:

acs\_cli <CLI command> [Parameters of the CLI command]

For example:

In Sample2.sh under Linux, it contains commands like

./acs\_cli CtrlIndex 0

./acs\_cli CheckPassword 00000000

…

 The first line sets the controller index to 0 and the second line verifies the password of the controller with index 0.

To complete both Sample1.sh and Sample2.sh successfully, the active controller must have 4 Spare drives(On slot 1~4) connected. For both scripts, all 4 drives will be restored to Spare after completing the script successfully.

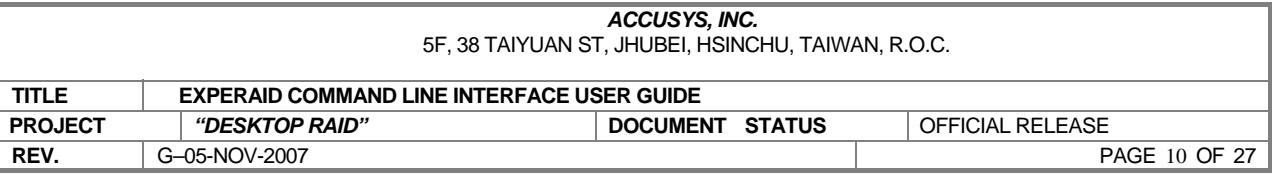

# **3. CLI Command Line Configuration**

### **3.1 CLI Command Format**

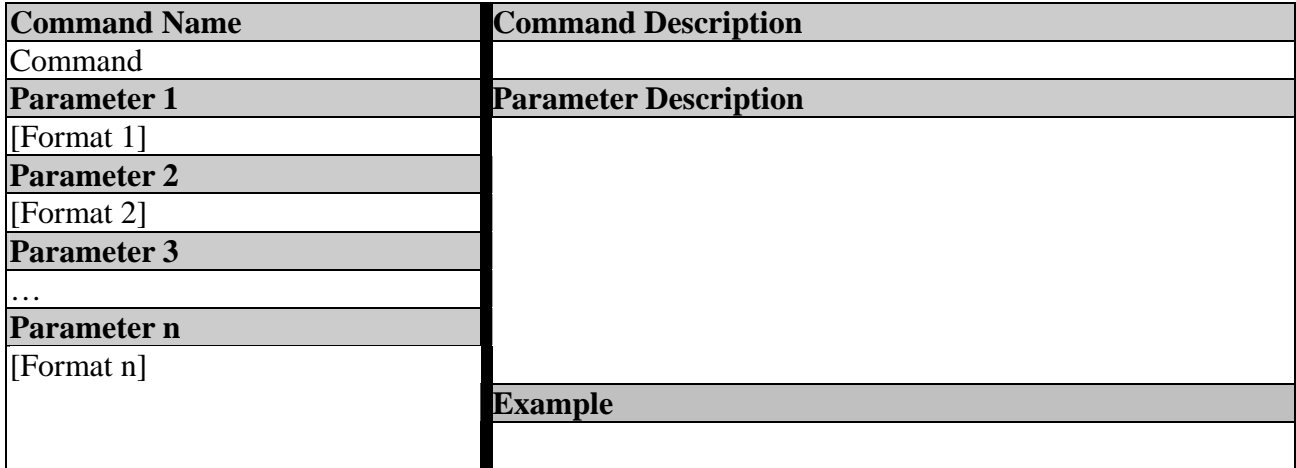

#### **Command Format field description:**

**Command Name:** CLI Command Name.

**Parameter 1 ~ n: CLI Command Parameters.** 

**Command Description:** Describe CLI Commands in brief.

Parameter Description: Describe Parameters in detail.

**Example:** Gives an example for the command.

#### **Command Syntax:**

<Command Name> [Format 1] …[Format n]

#### **Format Conventions:**

<text> indicates items that user must specify.

[text] The text item within brackets is optional.

 $\langle \cdot \rangle$ : > indicates the 'or' condition. For which user has a choice for the options listed within, and only one can be specified.

<~> indicates the value range. For which user has a choice for the values within the range, and only one can be specified.

<,> indicates a separation between integer values.

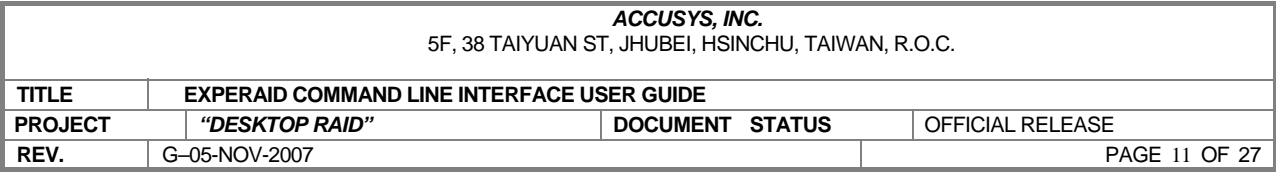

## **3.2 CLI Reply Status**

- **•** InBand(Controller) command success.
- $\bullet$  InBand command failed.
	- CLI will display "Reason: <Error reason description>".
- **•** Invalid command: CLI receives unrecognized commands.
- **Invalid parameter "Param":** CLI receives incorrect parameter of the input command. CLI will display the command usage when this error occurs under the interactive mode.
- **•** Syntax error: Parameter(s) of the input command doesn't match the command syntax. CLI will also display the command usage under the interactive mode.
- **•** Other errors: <Specific error description>.

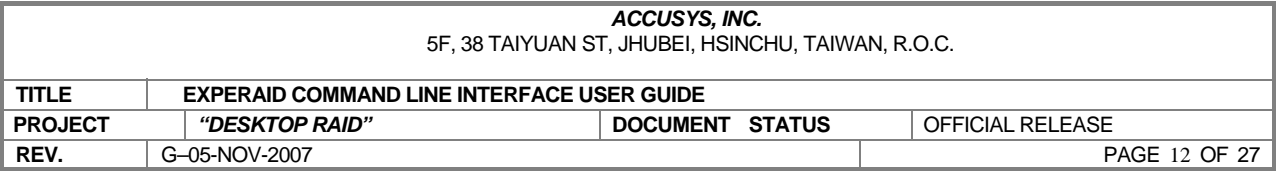

# **3.3 CLI Command Set**

### **3.3.1 Basic CLI Commands**

### 3.3.1.1

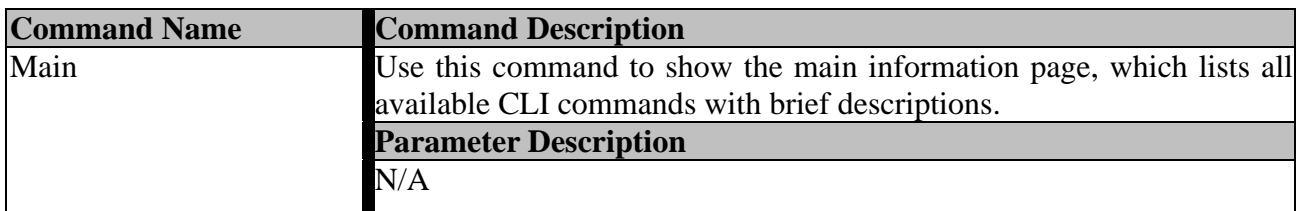

### 3.3.1.2

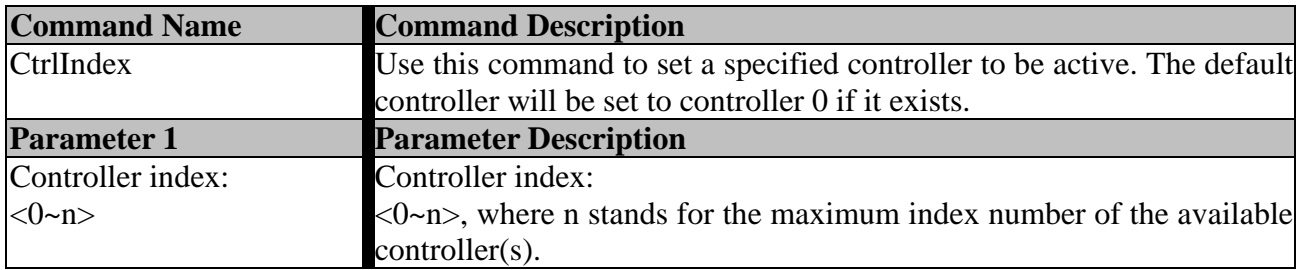

#### 3.3.1.3

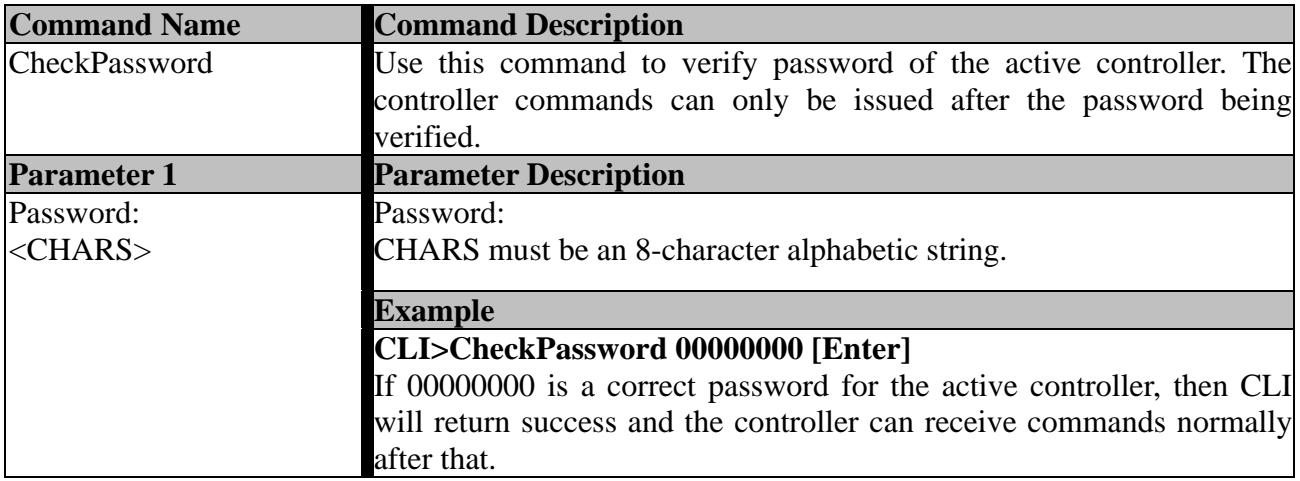

![](_page_12_Picture_152.jpeg)

### 3.3.1.4

![](_page_12_Picture_153.jpeg)

### 3.3.1.5

![](_page_12_Picture_154.jpeg)

#### 3.3.1.6

![](_page_12_Picture_155.jpeg)

### 3.3.1.7

![](_page_12_Picture_156.jpeg)

![](_page_13_Picture_161.jpeg)

### **3.3.2 Information Display Commands**

![](_page_13_Picture_162.jpeg)

![](_page_13_Picture_163.jpeg)

### $3.3.2.2$

![](_page_13_Picture_164.jpeg)

### 3.3.2.3

![](_page_13_Picture_165.jpeg)

### 3.3.2.4

![](_page_13_Picture_166.jpeg)

### 3.3.2.5

![](_page_13_Picture_167.jpeg)

![](_page_14_Picture_104.jpeg)

#### 3.3.2.6

![](_page_14_Picture_105.jpeg)

### 3.3.2.7

![](_page_14_Picture_106.jpeg)

### 3.3.2.8

![](_page_14_Picture_107.jpeg)

### 3.3.2.9

![](_page_14_Picture_108.jpeg)

![](_page_15_Picture_146.jpeg)

### **3.3.3 Basic Array Configuration Commands**

![](_page_15_Picture_147.jpeg)

![](_page_16_Picture_182.jpeg)

#### 3.3.3.2

![](_page_16_Picture_183.jpeg)

### 3.3.3.3

![](_page_16_Picture_184.jpeg)

#### 3.3.3.4

![](_page_16_Picture_185.jpeg)

### 3.3.3.5

![](_page_16_Picture_186.jpeg)

![](_page_17_Picture_128.jpeg)

![](_page_17_Picture_129.jpeg)

![](_page_17_Picture_130.jpeg)

### 3.3.3.7

![](_page_17_Picture_131.jpeg)

![](_page_18_Picture_169.jpeg)

### **3.3.4 Advanced Array Configuration Commands**

![](_page_18_Picture_170.jpeg)

### 3.3.4.2

![](_page_18_Picture_171.jpeg)

![](_page_19_Picture_181.jpeg)

### 3.3.4.3

![](_page_19_Picture_182.jpeg)

### 3.3.4.4

![](_page_19_Picture_183.jpeg)

### 3.3.4.5

![](_page_19_Picture_184.jpeg)

![](_page_20_Picture_188.jpeg)

### 3.3.4.6

![](_page_20_Picture_189.jpeg)

### 3.3.4.7

![](_page_20_Picture_190.jpeg)

### **3.3.5 Mirror Snapshot Configuration Commands**

3.3.5.1

![](_page_20_Picture_191.jpeg)

![](_page_21_Picture_203.jpeg)

### 3.3.5.2

![](_page_21_Picture_204.jpeg)

### 3.3.5.3

![](_page_21_Picture_205.jpeg)

### 3.3.5.4

![](_page_21_Picture_206.jpeg)

### 3.3.5.5

![](_page_21_Picture_207.jpeg)

![](_page_22_Picture_119.jpeg)

#### 3.3.5.6

![](_page_22_Picture_120.jpeg)

### **3.3.6 Miscellaneous Commands**

![](_page_22_Picture_121.jpeg)

3.3.6.2

![](_page_22_Picture_122.jpeg)

### 3.3.6.3

![](_page_22_Picture_123.jpeg)

![](_page_23_Picture_129.jpeg)

### 3.3.6.4

![](_page_23_Picture_130.jpeg)

#### 3.3.6.5

![](_page_23_Picture_131.jpeg)

### 3.3.6.6

![](_page_23_Picture_132.jpeg)

### 3.3.6.7

![](_page_23_Picture_133.jpeg)

3.3.6.8

![](_page_23_Picture_134.jpeg)

![](_page_24_Picture_180.jpeg)

### 3.3.6.9

![](_page_24_Picture_181.jpeg)

### 3.3.6.10

![](_page_24_Picture_182.jpeg)

3.3.6.11

![](_page_24_Picture_183.jpeg)

![](_page_25_Picture_127.jpeg)

# **3.3.7 Firmware Update Commands**

![](_page_25_Picture_128.jpeg)

![](_page_25_Picture_129.jpeg)

3.3.7.2

![](_page_25_Picture_130.jpeg)

### 3.3.7.3

![](_page_25_Picture_131.jpeg)

![](_page_26_Picture_130.jpeg)

# **Appendix I.**

#### **Array Migration Matrix:**

![](_page_26_Picture_131.jpeg)

**Note**: Most RAID levels can be migrated to other levels. The migration may require additional disk(s) to be added. The data capacity of the new array is **equal** to or **larger** than the original array. The variable '*N*' represents the number of member disks in the "Source RAID" array.